2022 School on Electron-Phonon Physics from First Principles 13-19 June 2022, Austin, TX

# Hands-On Tutorial Basic calculations with QUANTUM ESPRESSO

In this session we will learn how to use the core capabilities of QUANTUM ESPRESSO. It may be useful to prepare a script file like the following one:

```
#!/bin/bash
#SBATCH --nodes=1 # Total number of nodes
#SBATCH --ntasks-per-node=56 # Sufficiently descriptive
#SBATCH -t 00:05:00 # Run time (hh:mm:ss)
#SBATCH --account=EPSchool2022
#SBATCH --partition=small
#SBATCH --reservation=EPSchoolDay1
module purge
module load TACC
```
#### cd \$PWD

You are advised to define the following environment variables:

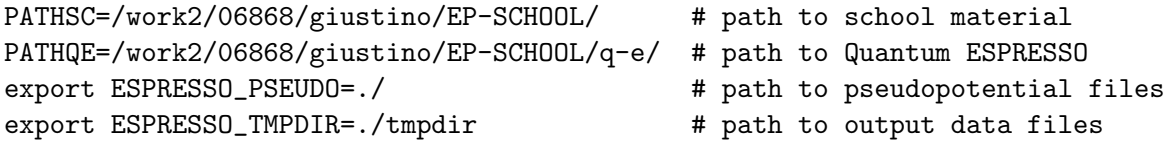

Download the tutorial input files and go in the first exercise:

```
$ cp $PATHSC/Mon.5.Giannozzi.tar .
$ tar -xvf Mon.5.Giannozzi.tar
$ cd exercise_Si
```
Note: in this tutorial it will be shown how to obtain all the input files and related files. The folder that you downloaded should be used as a reference or to speed up the process.

## Before Starting

The basic step for any advanced calculation is to find the ground state of the system you are interested in. This requires:

- 0. to provide the correct structure and data in input !!!
- 1. to find and test a suitable set of pseudopotentials: see the tables and the links listed at https://www.quantum-espresso.org/pseudopotentials/ and in particular the Standard Solid-State Pseudopotential (SSSP) collection at https://www.materialscloud.org/discover/sssp;
- 2. to perform convergence tests on the plane-wave basis set (energy cutoff) and on the sum of the charge density (k-point grid, Fermi surface treatment for metals);
- 3. to locate the minimum-energy structure, typically with the code  $pw.x$ .

For electron-phonon calculations, the next basis step is the calculation of the phonon dispersion with code ph.x and with other auxiliary codes. This requires, in addition to the previous steps,

4. to choose a suitable grid of phonon wave-vectors.

In case of trouble,

- have a careful look at input data and error messages;
- consult the documentation, online at https://www.quantum-espresso.org/documentation/ or in \$PATHQE/PW/Doc/ and \$PATHQE/PHonon/Doc/ subdirectories;
- search the mailing list users@lists.quantum-espresso.org, or post a question there (see https://www.quantum-espresso.org/users-forum/).

If everything else fails, look into the code!

### Exercise 1

In this exercise we will compute selected phonons of **Silicon** in the diamond structure, using LDA normconserving pseudopotentials. This is the simplest case one can think of.

 $\blacktriangleright$  Run a self-consistent calculation for Silicon

Note1: This run is fast, parallel execution is not really needed.

Note2: environment variables ESPRESSO PSEUDO and ESPRESSO TMPDIR point respectively to the directory where pseudopotential files are and where output data is written. Can be used as an alternative to input keywords pseudo\_dir and outdir. Note3: with some parallel libraries, input redirection with "<" may not work properly; "-i"is safer

\$ ibrun -np 4 \$PATHQE/bin/pw.x -i Si.scf.in > si.scf.out

```
-- Si.scf.in
&control
  calculation = 'scf'
/
&system
 ibrav = 2celldm(1) = 10.26nat = 2ntyp = 1
  ecutwfc = 30.0/
&electrons
  diagonalization = 'david'
  mixing_{beta} = 0.7
  conv_{\text{thr}} = 1.0d-10/
ATOMIC_SPECIES
Si 28.0855 Si.pz-vbc.UPF
ATOMIC_POSITIONS alat
 Si 0.00 0.00 0.00
```

```
Si 0.25 0.25 0.25
K_POINTS automatic
4 4 4 1 1 1
```
**I** Run a phonon calculation at  $\Gamma$  ( $q = 0$ ) using the following input:

```
-- Si.phG.in
&inputph
fildyn = 'siG.dyn',
tr2<sub>-ph</sub> = 1.0d-12
amass(1)=28.0855
/
0.0 0.0 0.0
```
The keyword tr2 ph is the threshold for phonon self-consistency (sufficient in this case, may be too large in general). The keyword fildyn tells the code where to write the computed dynamical matrix. The keyword amass overwrites (if present) the mass read in the scf calculation. \$ ibrun -np 4 \$PATHQE/bin/ph.x -i Si.phG.in > si.phG.out

In the output file, locate the list of irreps (irreducible representations, 2 for Si at  $q = 0$ ) and relative degeneracies (3 and 3, total  $6 = 2$  \* number of atoms). For each irrep, a linear-response calculation is performed. At the end, six frequencies are found:

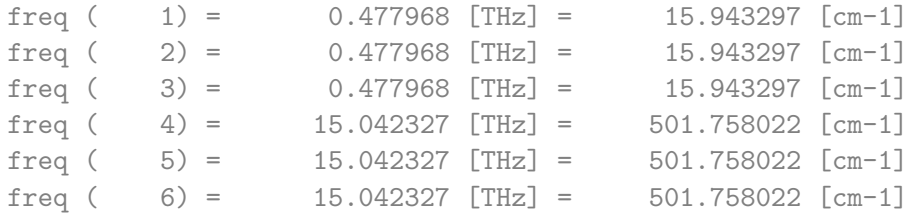

Note that the zero-frequency acoustic modes at  $q = 0$  have non-zero frequency! If you want them to be zero, you need to impose the Acoustic Sum Rule (ASR). This can be achieved using code dynmat.x.

 $\blacktriangleright$  Impose ASR, save phonon displacements in a plottable form

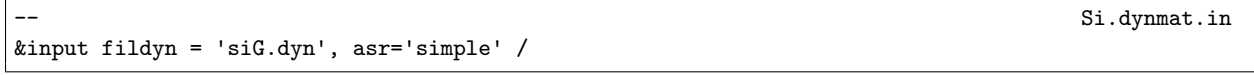

\$ \$PATHQE/bin/dynmat.x -i Si.dynmat.in > si.dynmat.out

Notice keyword asr: acoustic modes have now (almost) zero frequency. File dynmat.asxf contains normal modes in a format that can be visualized using XCrySDen (xcrysden --axsf dynmat.axsf): they appear as forces on atoms. Do they look reasonable? what did you expect?

In Run a phonon calculation at  $X$  ( $\mathbf{q} = (0, 0, 1)$  in units  $2\pi/a_0$ ) using the following input: Note: no need to redo the scf calculation, as long as you do not need or want to modify it

```
-- Si.phX.in
&inputph
fildyn = 'siX.dyn',
tr2_{ph} = 1.0d-12amass(1)=28.0855
```
Getting started with QE **P.** Giannozzi **3 of [12](#page-11-0)** 

/ 0.0 0.0 1.0

#### \$ ibrun -np 4 \$PATHQE/bin/ph.x -i Si.phX.in > si.phX.out

In the first part of the output, a non-scf calculation is performed. Notice in the output file that there are now 3 irreps of degeneracy 2. At the end, the six frequencies (3 doubly degenerate): The symmetry of the small group of q is assumed instead of the crystal symmetry, so the number of k-points increases. Note the presence of  $k+q$  vectors intercalated between the  $k$  vectors.

The linear-response calculation is performed in the second part of the output. Notice that the number and degeneracies of irreps are different from those at  $\Gamma$ : they depend on symmetry, i.e. on the small group of  $q$ . The file si.dynX contains now three matrices, i.e. the three equivalent X points.

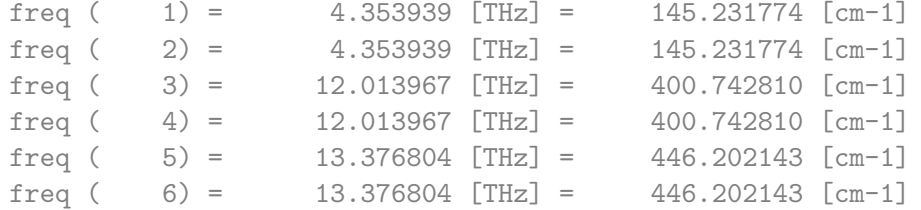

You may do the same for points L ( ${\bf q} = (0.5, 0.5, 0.5)$  in units  $2\pi/a_0$ ), or for any other point.

#### Exercise 2

In this exercise we will compute the entire phonon dispersion for **Silicon**, using Fourier interpolation.

 $\triangleright$  Run a phonon dispersion calculation for a 4x4x4 grid of wave-vectors q.

Note the keyword Idisp instructing the code to make a full dispersion calculation for a nq1\*nq2\*nq3 grid of wave-vectors.

```
-- Si.ph.in
&inputph
fildyn = 'si.dyn',
tr2<sub>-ph</sub> = 1.0d-12
amass(1)=28.0855
ldisp=.true.
nq1 = 4nq2 = 4nq3 = 4/
```
\$ ibrun -np 4 \$PATHQE/bin/ph.x -i Si.ph.in > si.ph.out

In the output file, locate the list of irreducible q points in the Brillouin Zone (IBZ):

```
Dynamical matrices for ( 4, 4, 4) uniform grid of q-points
(8 q-points):N Xq(1) Xq(2) Xq(3)1 0.000000000 0.000000000 0.000000000
 2 -0.250000000 0.250000000 -0.250000000
 3 0.500000000 -0.500000000 0.500000000
```
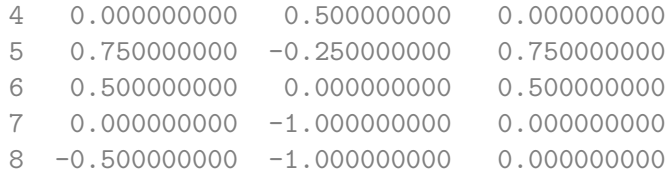

followed by 8 phonon calculations, one per q point. The list of irreducible q points is also written in the si.dyn0 file. If you type ls, you can see si.dynN files containing the dynamical matrix has been produced for each irreducible q point.

 $\triangleright$  Compute interatomic force constants (IFC) in real space for **Silicon** with auxiliary code q2r.x Note: keyword fildyn same as in the phonon dispersion calculation.

```
-- Si.q2r.in
&input
fildyn='si.dyn', flfrc='si.fc'
/
```
\$ \$PATHQE/bin/q2r.x -i Si.q2r.in > si.q2r.out

All dynamical matrices are read, Fourier-transformed, stored in file name specified by keyword flfrc.

Note: before proceeding to serious calculations, it is wise to assess the quality of Fourier interpolation, e.g. by comparing the frequency computed directly with those computed with IFCs at a generic q vector not in the grid used for IFC calculation.  $\triangleright$  Compute phonon dispersions using real-space IFC's and auxiliary code matdyn.x

Note: keyword filfrc same as in calculation of IFC's. Keyword q\_in\_band\_form provides a compact way to supply q-vectors for dispersion plotting (below, L-Γ-X) as a list of high-symmetry points plus the number of points in the line between them

```
-- Si.phband.in
&input
flfrc='si.fc',
asr='simple',
flfrq='si.freq',
q_in_band_form=.true.
/
3
0.5 0.5 0.5 10
0.0 0.0 0.0 10
0.0 0.0 1.0 1
```
\$ \$PATHQE/bin/matdyn.x -i Si.phband.in > si.phband.out

Si.phdos.in

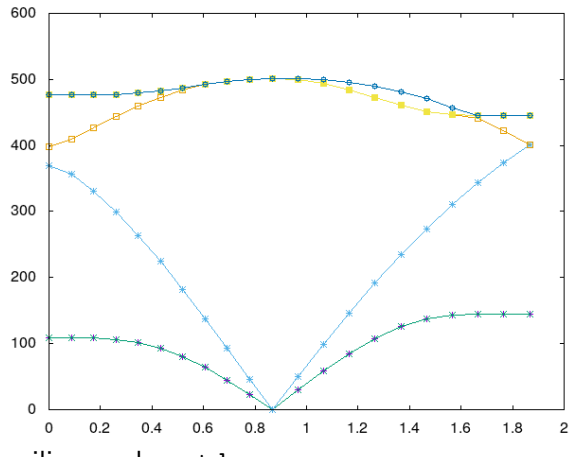

The file specified in flfrq plus suffix .gp contains a list of frequencies (in cm $^{-1})$  that can be directly plotted using gnuplot.x.

▶ Compute phonon DOS, using real-space IFC's and auxiliary code matdyn.x

Note: if keyword dos is set to true, one has to specify a uniform wave-vector grid with keywords nk1 nk2 nk3, using the same logic as for Brillouin-Zone sums (Monkhorst-Pack grids).

&input flfrc='si.fc' asr='simple' dos=.true. nk1 = 8 nk2 = 8  $nk3 = 8$ fldos='si.dos' /

#### \$ \$PATHQE/bin/matdyn.x -i Si.phdos.in > si.phdos.out

The file specified in fldos contains the DOS in a format that can immediately be plotted using gnuplot.x, or any other plotting program.

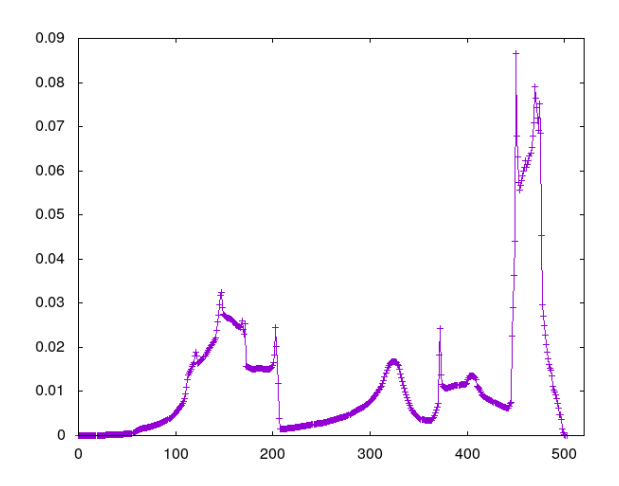

### Exercise 3

In this exercise we will examine the effect of macroscopic electric fields in polar materials, e.g. AIAs in the zincblende structure.

 $\blacktriangleright$  Run a self-consistent calculation for AIAs

Note: here we explicitly set a "prefix" in order to label output data Go into the exercise AlAs directory:

```
$ cd ../exercise_AsAl
```

```
-- AlAs.scf.in
&control
  calculation = 'scf'
  prefix = 'alas'/
&system
  ibrav = 2celldm(1) = 10.60nat = 2ntyp = 2
  ecutwfc = 30.0/
&electrons
  diagonalization = 'david'
  mixing_{beta} = 0.7
  conv_{\text{thr}} = 1.0d-10
/
ATOMIC_SPECIES
 Al 26.98 Al.pz-vbc.UPF
 As 74.92 As.pz-bhs.UPF
ATOMIC_POSITIONS alat
 Al 0.00 0.00 0.00
 As 0.25 0.25 0.25
K_POINTS automatic
4 4 4 1 1 1
```
\$ ibrun -np 4 \$PATHQE/bin/pw.x -i AlAs.scf.in > alas.scf.out

► Run a phonon calculation at  $\Gamma$  (q = 0) with macroscopic electric fields:

```
&inputph
prefix='alas',
fildyn = 'alasG.dyn',
tr2<sub>-ph</sub> = 1.0d-12
amass(1)=26.98amass(2)=74.92
epsil=.true.
/
0.0 0.0 0.0
```
The keyword prefix must be the same as in the scf calculation. The keyword epsil enables the calculation of macroscopic electric fields at  $q=0$ . Note that effective charges can be computed in two different but equivalent modes (keywords zue and zeu).

\$ ibrun -np 4 \$PATHQE/bin/ph.x -i AlAs.phG.in > alas.phG.out

In the output, notice the three linear-response calculations to an electric field. The dielectric constant and effective charges are calculated and stored into the "alas.dynG" file. Note that there is no TO-LO splitting. The non-analytic term that produces the TO-LO splitting can be added to the dynamical

AlAs.phG.in

matrix using auxiliary code dynmat.x. Also note that the dielectric tensor is the electronic term only (so-called  $\epsilon_{\infty}$ , not  $\epsilon_0$ ) and is typically overestimated in DFT. Add non-analytic terms, compute LO-TO splitting

AlAs.dynmat.in

```
&input fildyn = 'alasG.dyn', asr='simple',
 q(1)=1.0, q(2)=0.0, q(3)=0.0/
```
\$ \$PATHQE/bin/dynmat.x -i AlAs.dynmat.in > alas.dynmat.out

The code reads the effective charges and the dielectric tensors from the file specified in fildyn and computes the nonanalytical term for the given q. The 3-fold degenerate optical modes now exhibit the TO-LO splitting.

#### Exercise 4

In this exercise we will compute the entire phonon dispersion for **AIAs**, including the LO-TO splitting  $\triangleright$  Run a phonon dispersion calculation for a 4x4x4 grid of wave-vectors q.

Note the keyword epsil instructing the code to include macroscopic electric fields at  $q=0$ .

-- AlAs.ph.in

```
&inputph
fildyn = 'alas.dyn',
tr2_{ph} = 1.0d-12ldisp=.true.
epsil=.true.
nq1 = 4nq2 = 4nq3 = 4/
```
\$ ibrun -np 4 \$PATHQE/bin/ph.x -i AlAs.ph.in > alas.ph.out

The calculation proceeds as in Exercise 2, except for  $q=0$  where the same additional calculations as in Exercise 3 are performed.

 $\triangleright$  Compute interatomic force constants (IFC) in real space for AIAs with auxiliary code q2r.x Everything is like in Exercise 3:

AlAs.q2r.in

```
&input
fildyn='AlAs.dyn', flfrc='alas.fc'
/
```

```
$ $PATHQE/bin/q2r.x -i alas.q2r.in > alas.q2r.out
```
 $\triangleright$  Compute phonon dispersions using real-space IFC's and auxiliary code matdyn.x

```
AlAs.phband.in
&input
flfrc='alas.fc', asr='simple', flfrq='alas.freq', q_in_band_form=.true.
```
/ 3 0.5 0.5 0.5 10 0.0 0.0 0.0 10 0.0 0.0 1.0 1

The file specified in flfrq plus suffix .gp contains a list of frequencies (in cm $^{-1})$  that can be directly plotted using gnuplot.x. Notice the LO-TO splitting: at  $q \neq 0$  it is automatically present in the dynamical matrix, while at  $q=0$  it has to be added via the non-analytical terms in the dynamical matrix

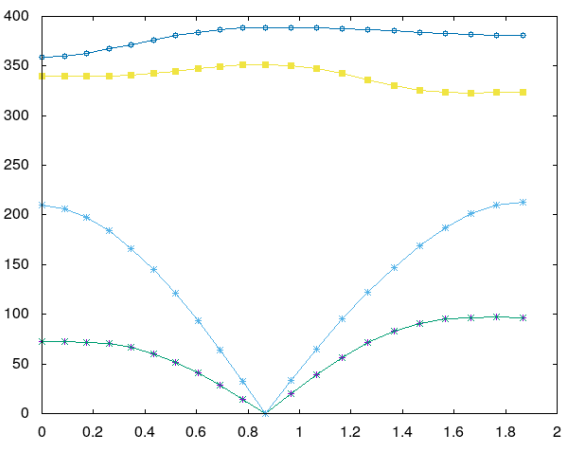

\$ \$PATHQE/bin/matdyn.x -i AlAs.phband.in > alas.phband.out

▶ Compute phonon DOS, using real-space IFC's and auxiliary code matdyn.x

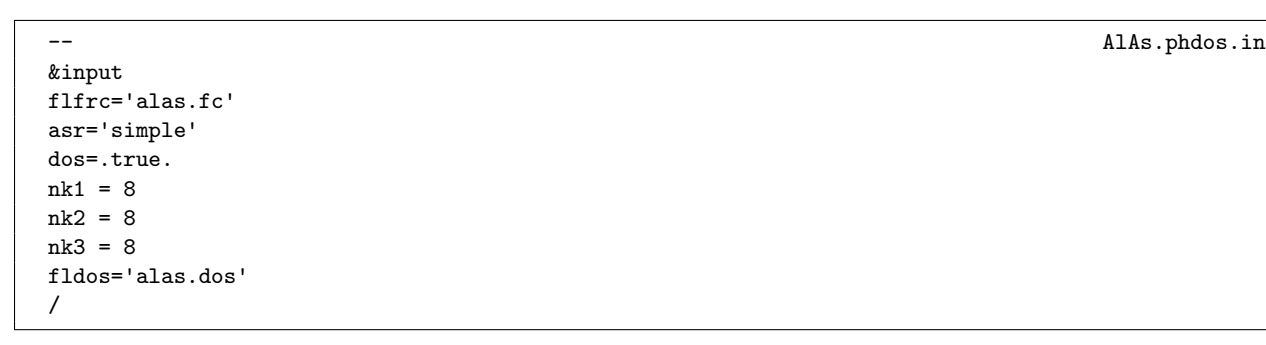

#### \$ \$PATHQE/bin/matdyn.x -i AlAs.phdos.in > alas.phdos.out

The file specified in fldos contains the DOS in a format that can immediately be plotted using gnuplot.x, or any other plotting program.

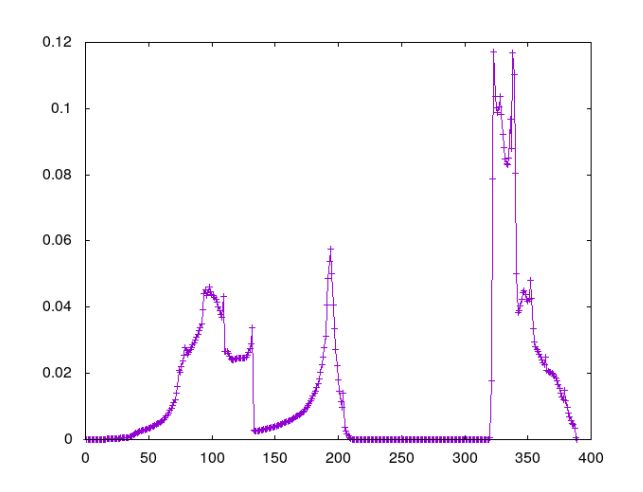

# Exercise 5

In this exercise we will deal with a metal, Pb. We will find the optimal treatment of the Fermi surface, then compute the ground state and the phonon spectra.

 $\triangleright$  Find the optimal treatment of the Fermi surface for Pb

Note: this requires several calculations at different values of the smearing and with increasingly dense k-point grids Go into the exercise Pb directory:

\$ cd ../exercise\_Pb

```
-- pb.scf.in
&control
   \begin{tabular}{ll} calculation & = 'scf' \\ prefix & = 'lead \end{tabular}= 'lead'/
&system
  \text{if } x \in \mathbb{R}celldm(1) = 9.2225583816nat = 1ntyp = 1
  \text{ecutwfc} = 30.0occupations = 'smearing',
   smearing = 'marzari-vanderbilt',
   degauss = .../
&electrons
   conv_{\text{thr}} = 1.0d - 8/
ATOMIC_SPECIES
 Pb 207.2 pb_s.UPF
ATOMIC_POSITIONS alat
Pb 0.00 0.00 0.00
K_POINTS automatic
NK NK NK 0 0 0
```
Run the above for a grid of values of degauss and NK, for instance: degauss=0.001, 0.005, 0.01, 0.02, 0.05, 0.1 Ry and  $NK=4,6,8,10,12,16,20$ ; collect the values of the energy. It is conveniente to use a small script.

```
$ ibrun -np 4 $PATHQE/bin/pw.x -i pb.scf.in > pb.scf.out
$ e=`grep ! pb.scf.out | awk '{print $5}'`
$ echo $e
```
Make a plot of  $E(NK)$  for each value of degauss. The converged value of the energy is found for dense grids and small degauss. In practice, it is convenient to use the largest degauss and the less dense k-point grid that give an energy very close to the converged one.

For Pb, NK larger than 8-10 and degauss no larger than 0.1 Ry look appropriate here, but you may want to make more careful checks for serious calculations.

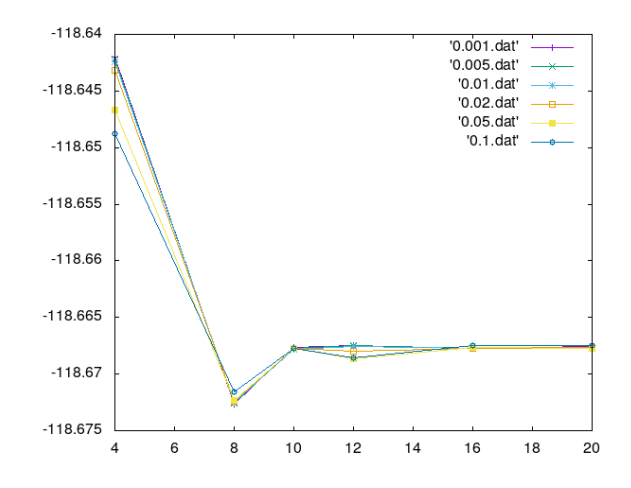

▶ Run a phonon dispersion calculation for Pb

You may use the previous input for the self-consistent calculation, with  $NK=12$  and degauss=0.05 Ry, and the following for the phonon code:

-- pb.phG.in &inputph prefix='lead', fildyn = 'lead.dyn',  $tr2$ <sub>-</sub>ph = 1.0d-12 ldisp=.true. nq1=4, nq2=4, nq3=4 /

No need to deal with macroscopic electric fields for a metal. Actually, if the keyword epsil is set, the code will complain!

```
ibrun -np 4 $PATHQE/bin/pw.x -i pb.scf.in > pb.scf.out
ibrun -np 4 $PATHQE/bin/ph.x -i pb.ph.in > pb.ph.out
```
The calculation will proceed as in the previous cases, but at  $q=0$  an additional term, "Fermi energy shift", will be computed: see S. de Gironcoli, Phys. Rev B 51, 6773R (1995).

**In Compute interatomic force constants (IFC) in real space for Pb with auxiliary code q2r.x** 

```
- pb.q2r.in p&input
fildyn='lead.dyn', flfrc='lead.fc'
/
```
\$ \$PATHQE/bin/q2r.x -i pb.q2r.in > pb.q2r.out

 $\triangleright$  Compute phonon dispersions using real-space IFC's and auxiliary code matdyn.x

```
pb.phband.in
&input
flfrc='lead.fc', asr='simple', flfrq='lead.freq', q_in_band_form=.true.
 /
3
0.5 0.5 0.5 10
```
Getting started with QE **P.** Giannozzi **11 of [12](#page-11-0)** 

pb.phdos.in

<span id="page-11-0"></span>0.0 0.0 0.0 10 0.0 0.0 1.0 1

#### \$ \$PATHQE/bin/matdyn.x -i pb.phband.in > pb.phband.out

Both the Fermi surface treatment in the selfconsistent calculation and the wave-vector grid for Fourier interpolation nq1 nq2 nq3 keywords) have to be carefully chosen.

The phonon dispersions with nq1 nq2 nq3 set to 4 look already reasonable, but if nq1 nq2 nq3 are set to 6 you will notice some differences. If set to 3, results will look rather bad.

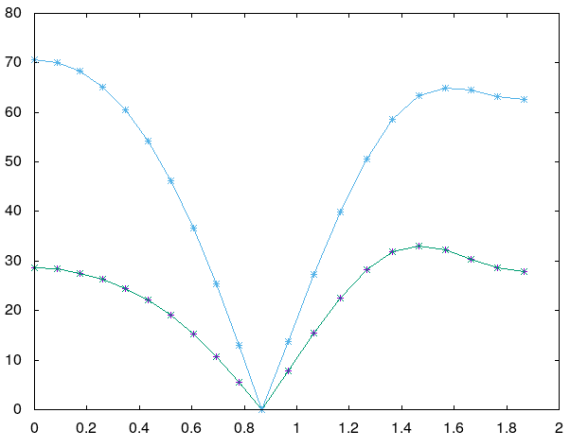

▶ Compute phonon DOS, using real-space IFC's and auxiliary code matdyn.x

&input flfrc='lead.fc' asr='simple' dos=.true.  $nk1 = 8$  $nk2 = 8$ nk3 = 8 fldos='lead.dos' /

\$ \$PATHQE/bin/matdyn.x -i pb.phdos.in > pb.phdos.out

The file specified in fldos contains the DOS in a format that can immediately be plotted using gnuplot.x, or any other plotting program.

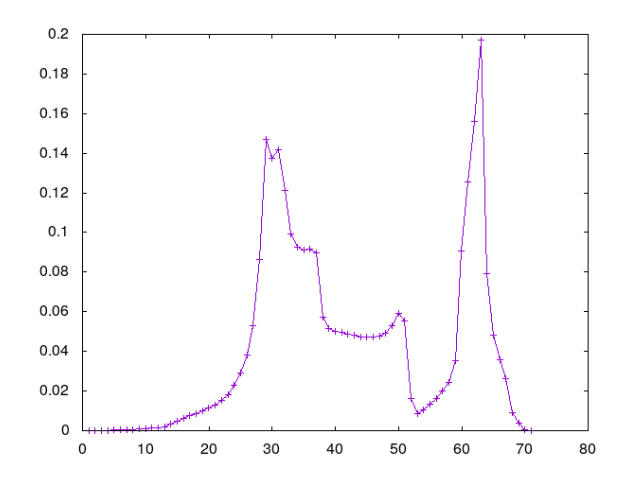